# Configuring a High-Pressure Integrated Capillary IC System

Fei Pang, Terri Christison, and Linda Lopez; Thermo Fisher Scientific, Sunnyvale, CA, USA

## Key Words

HPIC, setup, installation, capillary IC, ICS-4000

## Goal

Demonstrate the installation and setup of Dionex ICS-4000 HPIC system with suppressed conductivity detection.

## Introduction

The Thermo Scientific™ Dionex™ ICS-4000 HPIC™ system is a single channel compact, integrated capillary IC with modular detector options designed to meet high resolution and fast analysis needs. The system can be configured with conductivity, electrochemical, or charge detectors for different applications. The Dionex ICS-4000 HPIC system can operate at system pressures up to 5000 psi, which forms a platform to use small particle size columns for sample analysis. At a typical flow rate (0.010 mL/min), the consumption of water is 15 mL/day, which reduces both waste generation and the overall cost of ownership.

## Equipment

- Dionex ICS-4000 HPIC Integrated IC system
- Thermo Scientific Dionex AS-AP Autosampler
- Thermo Scientific™ Dionex™ Chromeleon™ Chromatography Data System 7 (CDS)
- Chromeleon Version 7.1 with SR2 MUa or later.

Table 1 lists the consumable products for use with the Dionex ICS-4000 system.

#### Table 1. Consumables list for the Dionex ICS-4000 system.

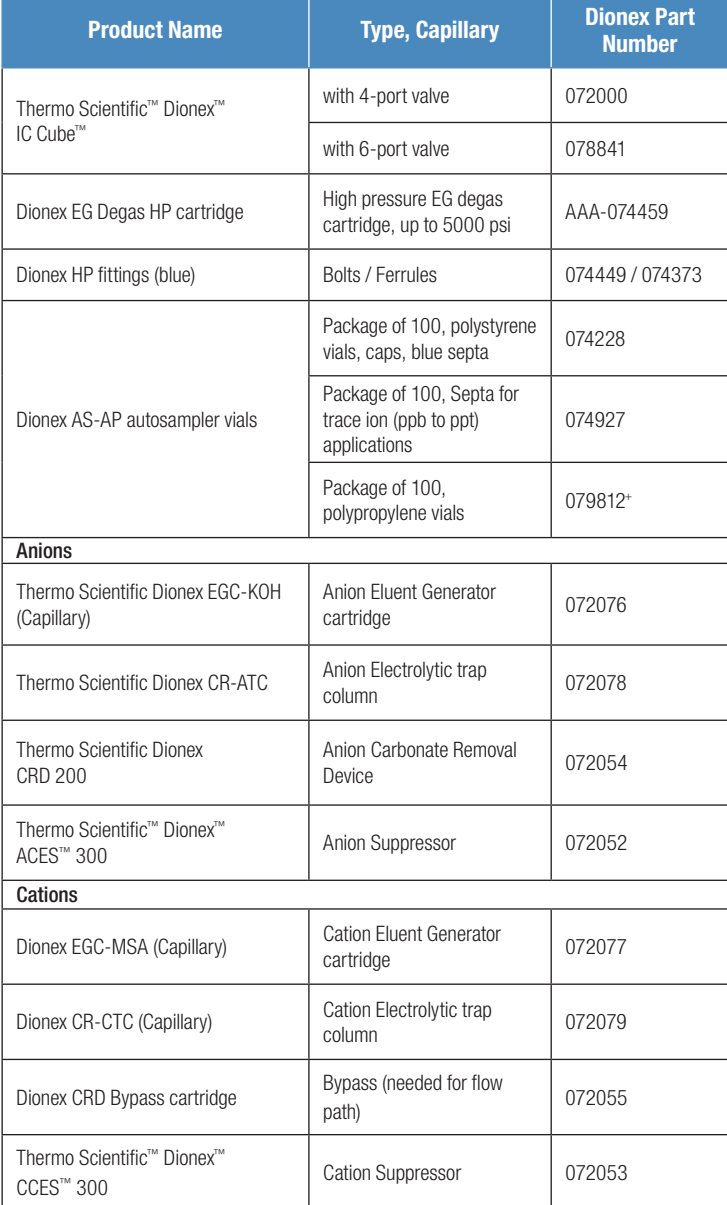

+Previously P/N 061696

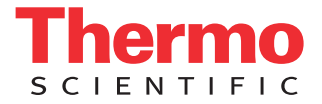

Dionex AS-AP Autosampler **Dionex ICS-4000 HPIC System** 

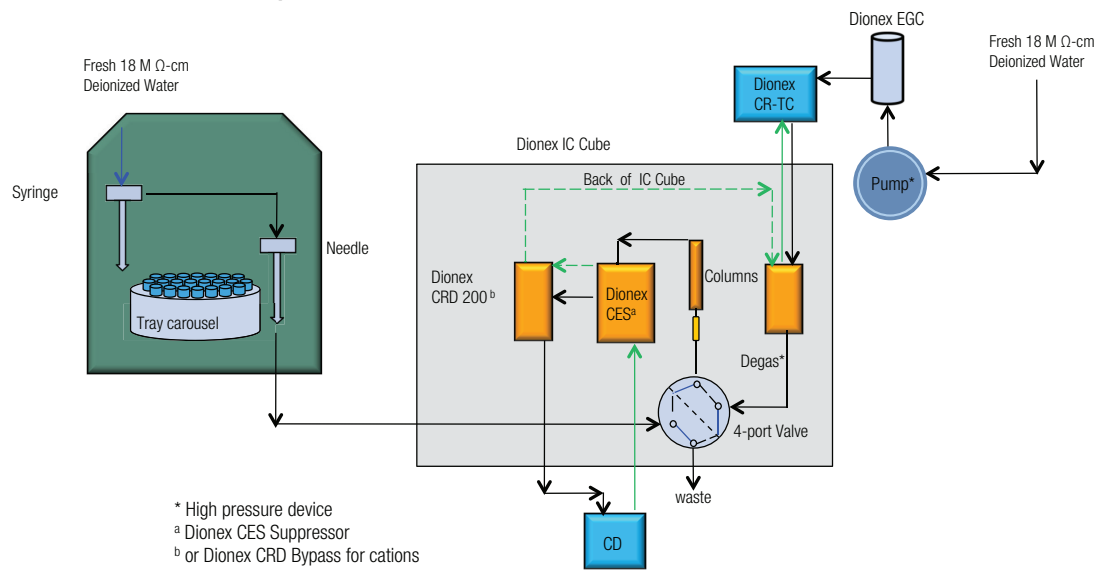

Figure 1. Flow diagram for the Dionex ICS-4000 HPIC system (not to scale).

## Instrument Setup and Installation

Configuring the Dionex ICS-4000 in Chromeleon Install the Dionex IC Cube and CD detector into the Dionex ICS-4000 system while the instrument is poweredoff. Then connect the power cables and turn on the system. To configure the system, start the Chromeleon Services Manager program, and then create a new Instrument. Add Dionex AS-AP autosampler and Dionex ICS-4000 to the Instrument. Each component configura-

tion has additional steps to complete as shown in Table 2.

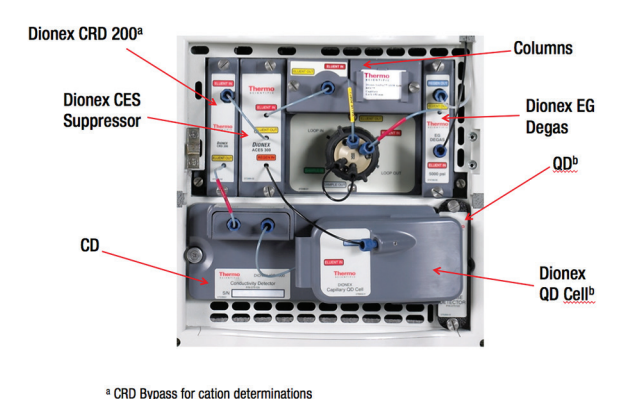

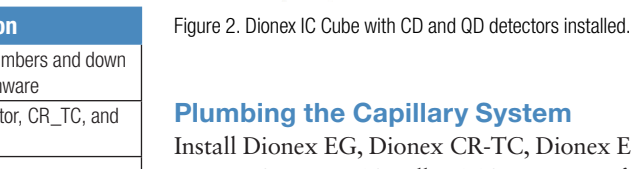

**b** Optional QD Detecto

onex CR-TC, Dionex EG degas, Dionex CRD 200 (Capillary) (CRD Bypass for cation applications), and CES suppressor according to Figures 1 and 2. To achieve the best chromatography with capillary IC, it is important to minimize void volumes in all connections by using precision cut tubing, high pressure connectors and fittings (colored blue), and seating the ferrule > 2 mm above the end of the tubing. These tips are thoroughly discussed in "TN 113: Practical Guidance for Capillary IC".1 Extra care should be used to prevent trapping air in all consumables or tubing by observing a steady flow before installing the next device in line.

To plumb this IC, first connect the pump eluent line to the eluent bottle containing deionized water degassed by vacuum filtration. Prime the pump until water is flowing out of the pump waste line at a steady rate. Hydrate the Dionex EGC, Dionex CR-TC, and CES according to product manuals and the installation manual.<sup>2-5</sup>

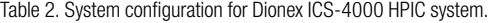

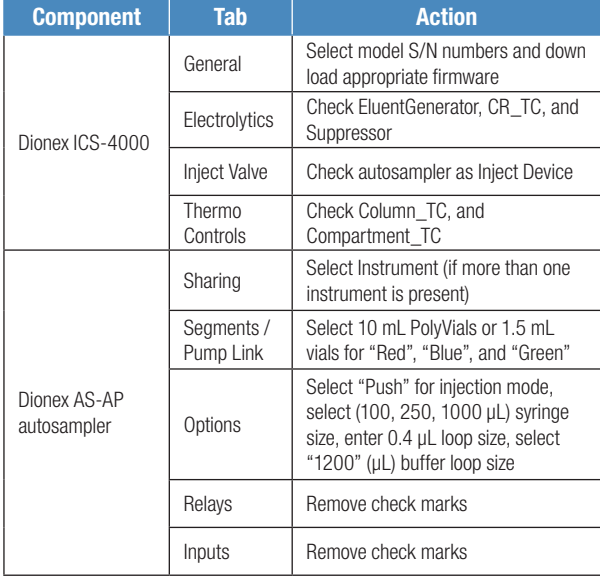

Install the column cartridge containing separation and respectively.<sup>5</sup> Fill up the syringe and buffer wash line with  $\frac{3}{2}$ guard columns into the Dionex IC Cube according to installation manual instructions. Turn on Dionex EGC and the suppressor when liquid is flowing through the device. Set the eluent concentration, suppressor current, column temperature, compartment temperature, and cell heater according to the application need. Allow the system to equilibrate until a stable baseline is observed.

## Plumbing the Dionex AS-AP Autosampler

During shipment, the needle of the Dionex AS-AP autosampler may become misaligned. Check needle alignment and realign if necessary by following the commands to realign the needle to the Wash Port and Injection Port. (Section B.12 in the Operator's Manual) wash water by priming the syringe. Select 5000 µL volume for buffer line rinse to speed up the process. Then calibrate the transfer line volume by following the prompts of TLV Calibration icon. The volume will be recorded automatically. For more information review Section 5.9 in the Dionex AS-AP Operator's Manual.<sup>5</sup>

## Creating an Instrument Method

To create a new instrument method using Chromeleon 7 software, select Create, Instrument Method, and specific Instrument. Table 3 describes additional general conditions needed to create an Instrument Method using conductivity detection. Specific conditions for an application will be described in each individual application document.

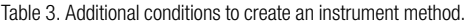

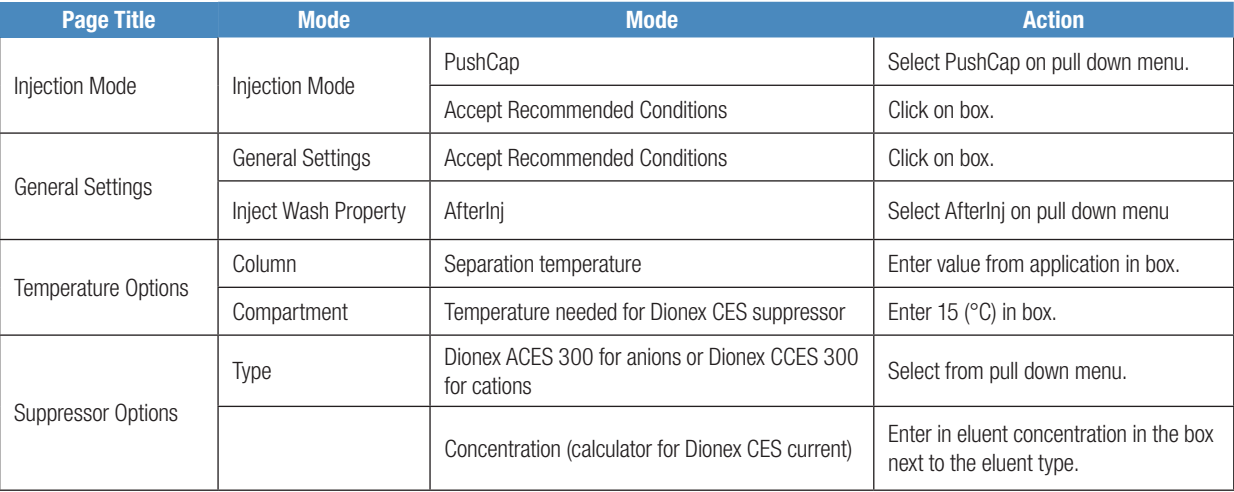

# **Conclusion**

This technical note provides recommendations to setup a capillary IC application on a Dionex ICS-4000 HPIC system using Chromeleon 7.1 software.

## **References**

- 1.Thermo Fisher Scientific. Dionex Technical Note 113, Practical Guidance to Capillary IC, Dionex LPN 3043, Sunnyvale, CA, 2012.
- 2.Thermo Fisher Scientific. Dionex Product Manual for the Continuously Regenerated Trap Column (CR-TC). Dionex Doc No. 031910, Sunnyvale, CA, 2010.
- 3.Thermo Fisher Scientific. Dionex Product Manual for CES 300 Suppressors. Dionex Doc No. 065386, Sunnyvale, CA, 2010.
- 4.Thermo Fisher Scientific. Dionex ICS-4000 Installation Manual. Dionex Doc No. 065468, Sunnyvale, CA, 2012.
- 5.Thermo Fisher Scientific. Dionex AS-AP Operator's Manual. Dionex Doc No. 065361, Sunnyvale, CA, 2012

#### www.thermoscientific.com/dionex

©2013 Thermo Fisher Scientific Inc. All rights reserved. ISO is a trademark of the International Standards Organization. PEEK is a trademark of Victrex PLC. All other trademarks are the property of Thermo Fisher Scientific Inc. and its subsidiaries. This information is presented as an example of the capabilities of Thermo Fisher Scientific Inc. products. It is not intended to encourage use of these products in any manners that might infringe the intellectual property rights of others. Specifications, terms and pricing are subject to change. Not all products are available in all countries. Please consult your local sales representative for details.

Australia +61 3 9757 4486 Austria +43 1 333 50 34 0 Belgium +32 53 73 42 41 Brazil +55 11 3731 5140 China +852 2428 3282

Japan +81 6 6885 1213 **Korea**  $+82$  2 3420 8600 Netherlands +31 76 579 55 55 **Singapore**  $+6562891190$ **Sweden**  $+4684733380$ 

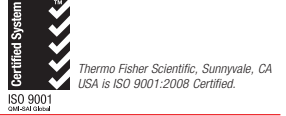

Switzerland +41 62 205 9966 Taiwan +886 2 8751 6655 UK/Ireland +44 1442 233555 USA and Canada +847 295 7500

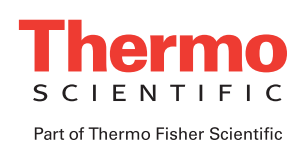